# MOPRO WORLDWIDE BOLOGNA

# **COSMOPROF SMART SCAN** VISITOR BADGE SCANNER

# **COSMOPROF SMART SCAN: VISITOR BADGE SCANNER**

La APP Smart Scan permette alle aziende espositrici di Cosmoprof Worldwide Bologna di **scansionare i badge dei visitatori** che faranno visita ai loro stand durante i giorni di fiera e di disporre così di un database digitalizzato per azioni commerciali più immediate!

La APP Smart Scan è un servizio di Business gratuito per tutti gli espositori dell'edizione 2023 di Cosmoprof Worldwide Bologna.

### Scopri:

- Come scaricare la app
- 2) Come accedere alla app
- 3) Funzionalità della app
- 4) Come effettuare la lettura dei badge visitatori
- 5) Come sincronizzare i dati acquisiti
- 6) Come visualizzare le anagrafiche acquisite

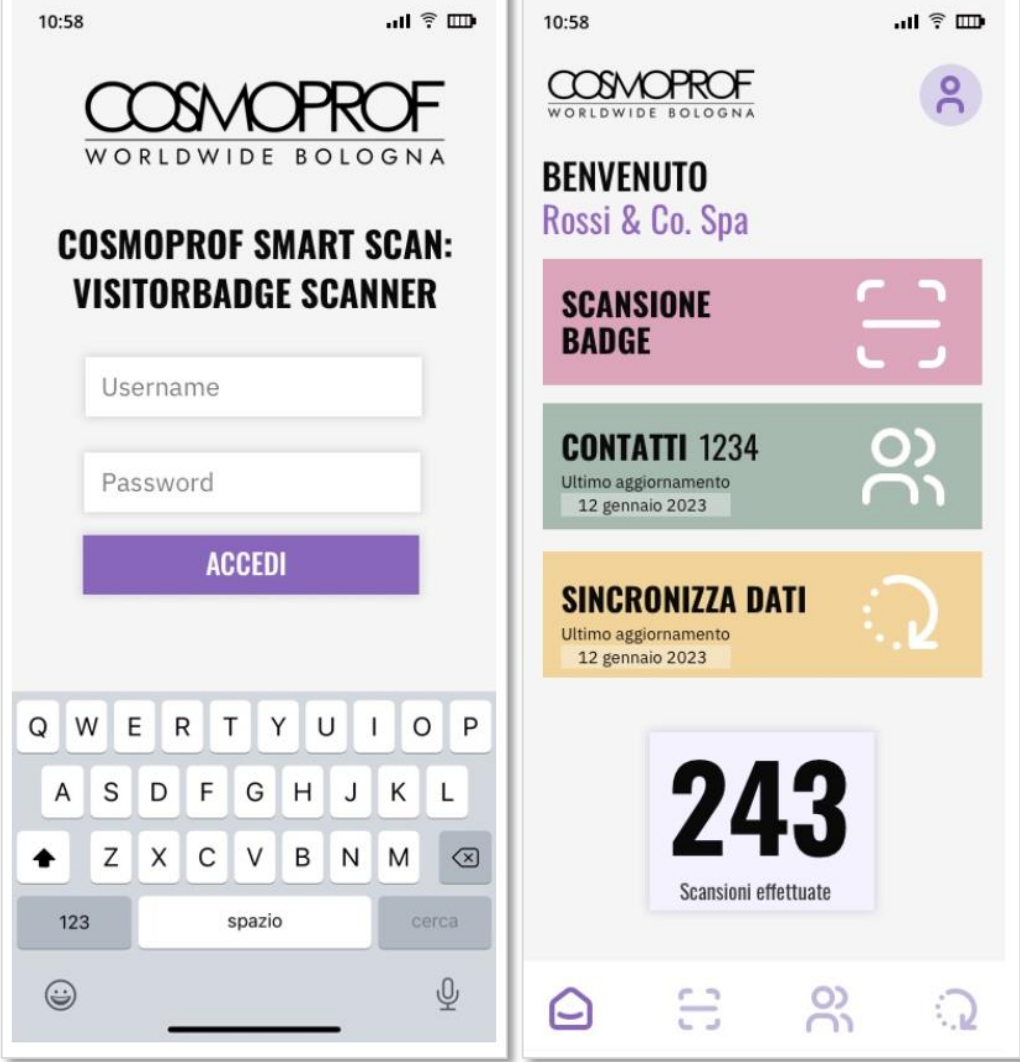

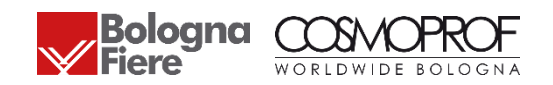

## **COME SCARICARE LA APP**

- 1. Accedi alla tua Area Riservata Espositore e clicca sulla sezione "Cosmoprof Smart Scan" .
- 2. Prendi nota delle credenziali di accesso e trasmettile, in base ai ruoli, al personale che sarà allo stand durante i giorni di fiera.
- 3. Scarica la app "Cosmoprof Smart Scan" dall'Apple Store o dal Play Store a partire dal 01/03/2023.

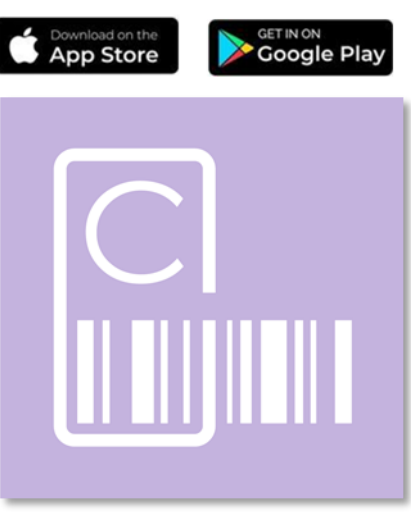

#### **COSMOPROF SMART SCAN**

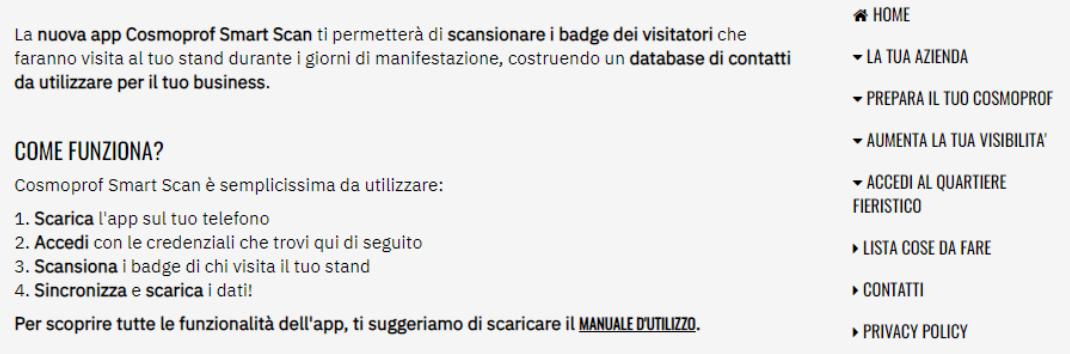

### LE TUE CREDENZIALI DI ACCESSO

Utilizza le credenziali che trovi qui di seguito, in base alla tipologia. Ogni giorno avrai a disposizione fino a 13 accessi in contemporanea (3 Tipologia ADMIN + 10 tipologia STAFF).

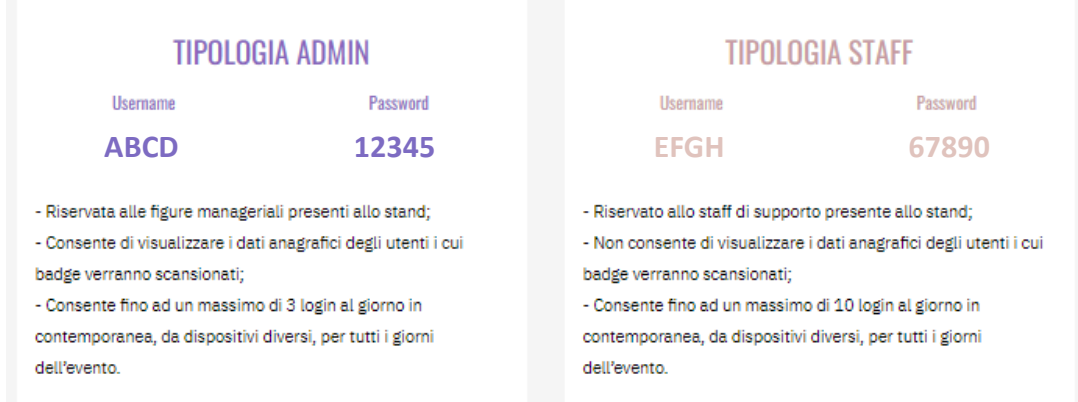

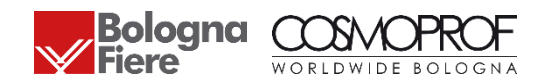

# **COME ACCEDERE ALLA APP**

La App Smart Scan permette due tipi di accesso:

 $m \hat{r}$  in 10:58 **COSMOPROF SMART SCAN: VISITORBADGE SCANNER** Username Password **ACCEDI** Q W E R T Y U I O P SDFGHJ  $K$  L A Z X C V B N M ♠ 123 spazio cerca

☺

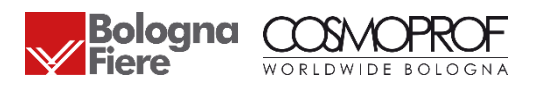

- **1. ACCOUNT ADMIN**
- Riservato ai proprietari dell'azienda e alle figure manageriali presenti allo stand
- Consente di visualizzare i dati anagrafici degli utenti i cui badge verranno scansionati
- Consente fino ad un massimo di **3 login al giorno in contemporanea**, **da dispositivi diversi,** per tutti i giorni dell'evento

### 2. **ACCOUNT STAFF**

- Riservato al personale dell'azienda presente allo stand che dovrà svolgere attività di scansione dei badge dei visitatori
- Non consente di visualizzare i dati anagrafici degli utenti i cui badge verranno scansionati Consente fino ad un massimo di **10 login al giorno in contemporanea**, **da dispositivi diversi,** per tutti i giorni dell'evento

- **La validità dell'autenticazione è giornaliera,** ricordati di effettuare il login ogni mattina. Effettua il log out se desideri cambiare dispositivo.
- **È possibile autenticarsi nella APP fino a 10 giorni dopo il termine della fiera. Le credenziali non saranno più valide dal 30 Marzo.**

# **FUNZIONALITÀ DELLA APP**

Entrambi gli account permettono di :

- Effettuare scansioni dei badge dei visitatori di Cosmoprof
- Trasmettere i dati delle scansioni al server centrale della app
- Visualizzare il contatore che mostrerà il totale dei badge scansionati sul dispositivo in uso

In aggiunta, solo gli account admin potranno:

- Ricevere le anagrafiche dei visitatori il cui badge è stato scansionato
- Ottenere la lista, ricercare e visualizzare i dettagli delle anagrafiche (Nome, Cognome, Ragione Sociale, Qualifica, E-mail, Nazione)

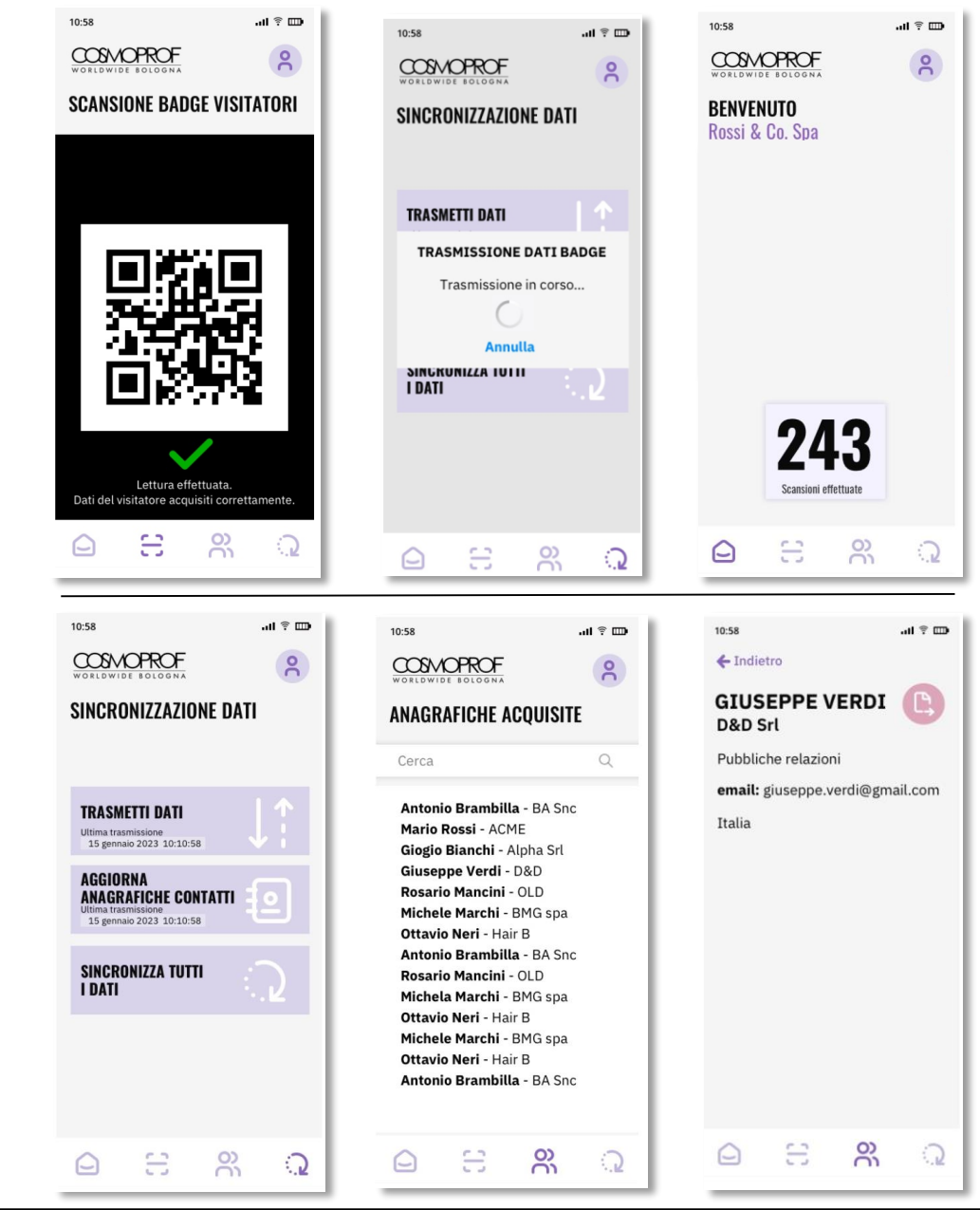

Boloana

WORLDWIDE BOLOGNA

# **COME EFFETTUARE LA LETTURA DEI BADGE VISITATORI**

La lettura del badge di un visitatore si effettua selezionando la voce «scansione badge visitatori» dal menu della app e inquadrando il codice QRCode e/o codice a barre presente sul Badge con la fotocamera del dispositivo.

Il dato scansionato, il cui esito di lettura è positivo, viene memorizzato sul dispositivo in attesa della sincronizzazione sul server centrale della APP.

Il contatore dei badge scansionati viene incrementato ad ogni lettura corretta. Il **contatore è sempre locale**, e conta soltanto le letture effettuate con quello specifico dispositivo.

### **Importante!**

Potranno essere letti i QRCode e/o i Codici a barre dei soli Badge di Ingresso a **marchio Cosmoprof.** 

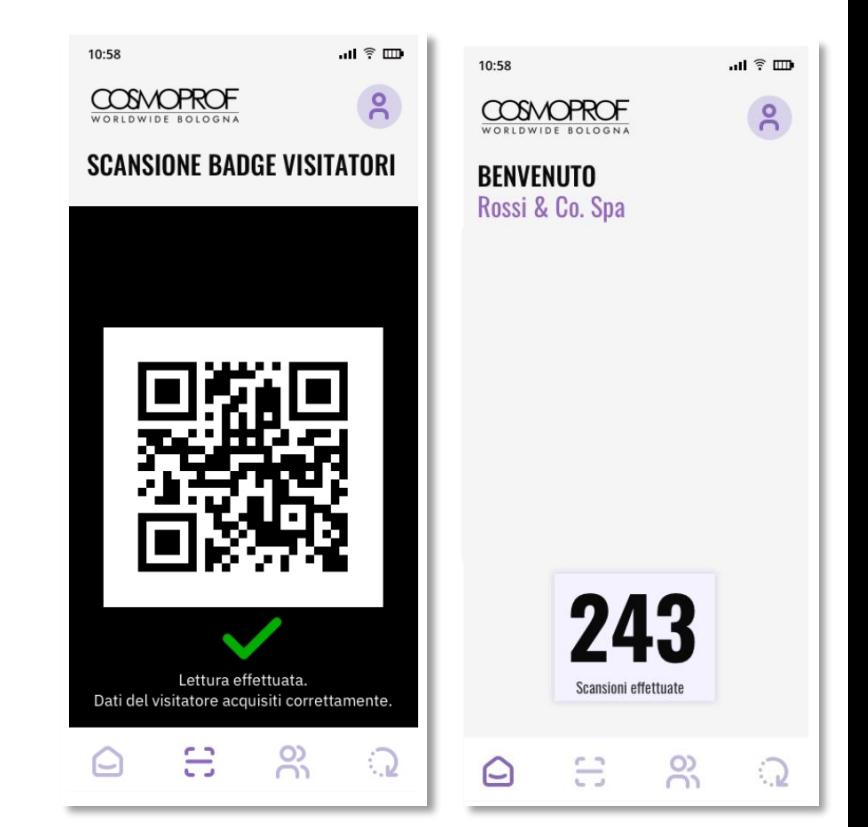

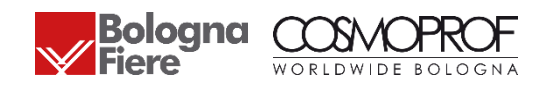

# **COME EFFETTUARE LA LETTURA DEI BADGE VISITATORI**

In caso di lettura non effettuata, consigliamo di effettuare una nuova scansione. Inquadrare correttamente il qr code presente sul badge del visitatore ed attendere l'esito dell'acquisizione dell'immagine.

Se il messaggio di lettura non effettuata persiste, significa che il badge che si tenta di acquisire non ha un codice a marchio Cosmoprof.

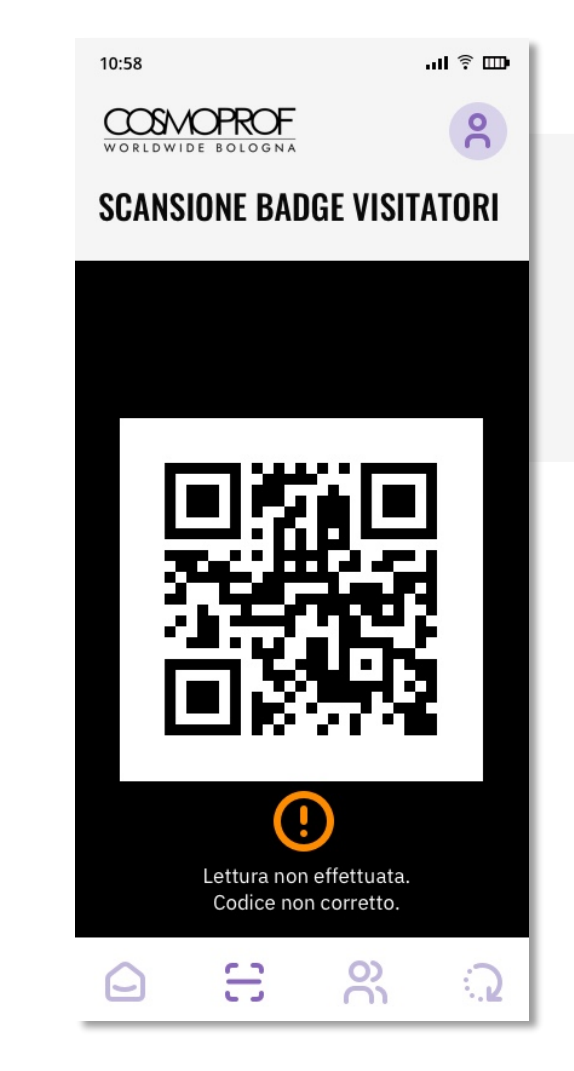

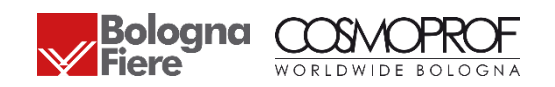

# **COME SINCRONIZZARE I DATI ACQUISITI (ADMIN E STAFF)**

La app sincronizza automaticamente i dati acquisiti su base quotidiana. È possibile forzare manualmente quest'operazione come segue:

- 1. Selezionare la voce di menu «sincronizzazione dati»
- 2. Cliccare sul pulsante «trasmetti dati»
- Questa funzionalità è disponibile per tutte le tipologie di account (Admin e Staff)
- In caso di mancata trasmissione dei dati al server (ad es. per scarsa connettività), la fruizione della app da parte dell'utente non sarà bloccata. La successiva trasmissione dei dati terrà conto delle nuove anagrafiche acquisite.

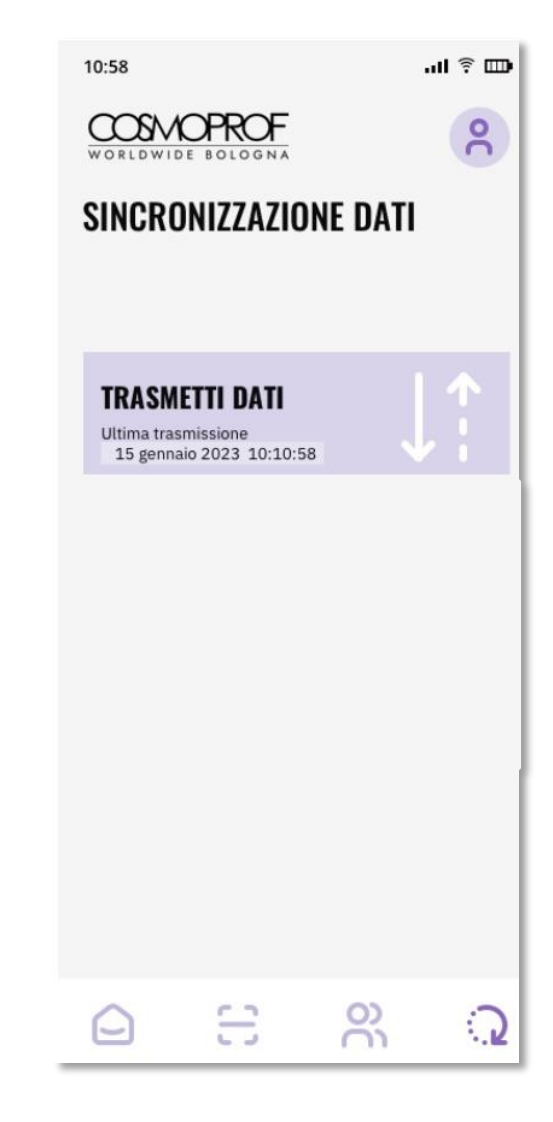

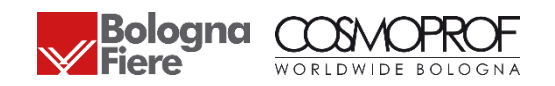

# **COME SINCRONIZZARE I DATI ACQUISITI (SOLO PER ADMIN)**

La app sincronizza automaticamente i dati acquisiti su base quotidiana. È possibile forzare manualmente quest'operazione come segue:

- 1. Selezionare la voce di menu «sincronizzazione dati»
- 2. Cliccare sul pulsante «trasmetti dati»
- 3. Cliccare sul pulsante «aggiorna anagrafiche contatti»
- 4. Alternativamente, cliccare sul pulsane «sincronizza tutti i dati» per effettuare le operazioni 2 e 3 in un'unica soluzione

La ricezione dei dati delle anagrafiche, è una **funzionalità disponibile solo** per gli operatori che accedono con ruolo **ADMIN**.

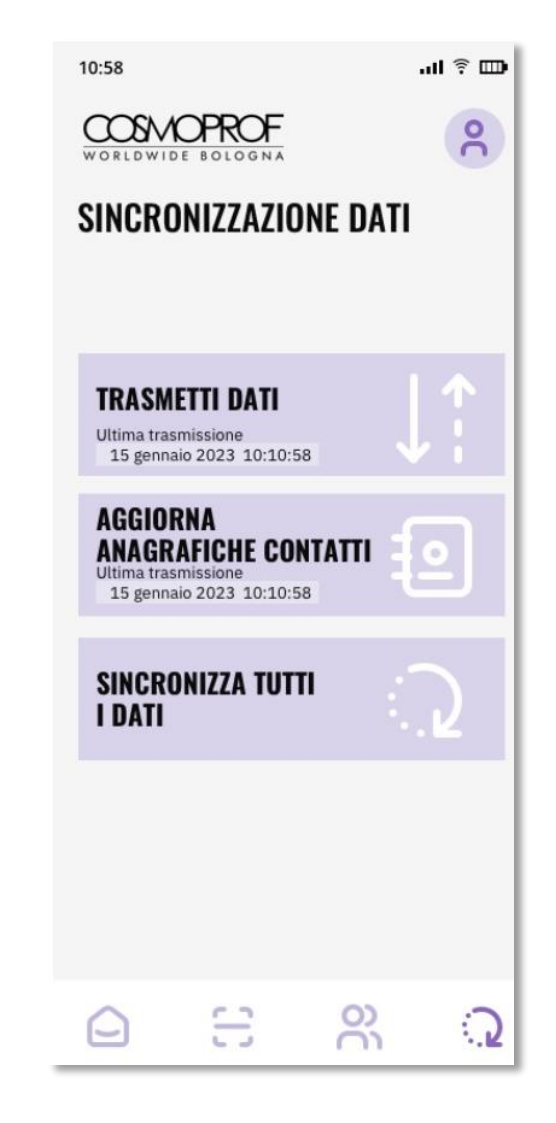

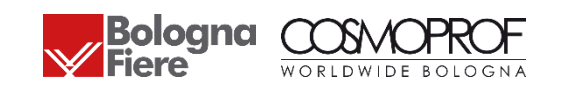

# **COME VISUALIZZARE LE ANAGRAFICHE ACQUISITE (SOLO PER ADMIN)**

Le anagrafiche dei badge scansionati saranno disponibili:

- a) Nella **APP** fino al 30/03/2023 (sezione contatti ruolo admin)
- b) Nell'area **Riservata Espositore sezione Cosmoprof** fino al 20/04/2023

Per ogni anagrafica acquisita sarà possibile visualizzare i seguenti dettagli:

- Nome
- Cognome
- Azienda
- **Qualifica**
- E-mail
- **Nazione**
- Potranno essere visibili in modalità sincronizzata e live solo i dati anagrafici dei badge Visitatori che hanno **acquistato/attivato il loro badge online.** A Cosmoprof sono presenti, in modo residuale, anche dei biglietti di accesso che non derivano da una registrazione online. Solo per questa tipologia di biglietti, l'elenco anagrafiche restituirà la dicitura "**in attesa di verifica**". Entro 10 giorni dalla fine della manifestazione avrete a disposizione i dati completi.

#### **I BADGE SCANSIONATI**

Qui di seguito trovi il dettaglio dei contatti scansionati. Puoi scaricarli tramite il bottone **DOWNLOAD** Ti ricordiamo che le anagrafiche\* saranno disponibili fino al 20 aprile 2023.

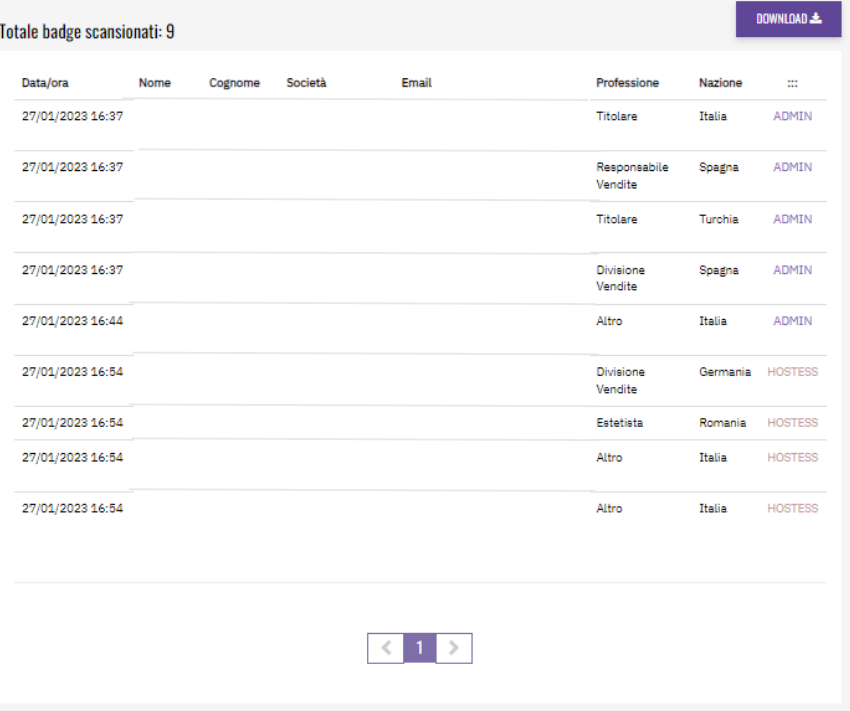

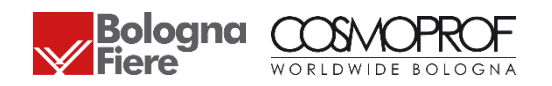